# МІНІСТЕРСТВО ОСВІТИ І НАУКИ УКРАЇНИ

# **Український державний університет науки і технологій**

\_\_\_\_\_\_\_\_\_\_\_\_\_\_\_\_\_\_\_\_\_\_\_\_\_\_\_\_\_\_\_\_\_\_\_\_\_\_\_\_\_\_\_\_\_\_\_\_\_\_\_\_\_\_\_\_\_\_\_\_ Кафедра «Транспортна інфраструктура»

# **АСУ В ЗАЛІЗНИЧНОМУ ГОСПОДАРСТВІ**

Методичні рекомендації до проведення практичних занять

*Для студентів спеціальності 273 «Залізничний транспорт» ОПП «Залізничні споруди та колійне господарство» денної та заочної форм навчання*

> Електронний аналог друкованого видання

Дніпро 2022

УДК 625.1:004

Укладачі:

М. А. Арбузов, доц.,

О. М. Патласов, доц.,

В. В. Савицький, асистент

Експерти: О. Л. Тютькін, д-р техн. наук, Д. М. Курган, д-р техн. наук

## Рекомендовано МК ННЦ «ОБД» (протокол № 2 від 07.11.2022). Зареєстровано НМВ УДУНТ (№ 582 від 06.12.2022)

АСУ в залізничному господарстві: методичні рекомендації до проведення практичних занять / уклад.: М. А. Арбузов, О. М. Патласов, В. В. Савицький; Укр. держ. ун-т науки і технологій. – Дніпро: УДУНТ, 2022. – 30 с.

У методичних рекомендаціях розглянуто основи роботи з програмними продуктами загального та спеціального призначення в колійному господарстві.

Іл.16. Табл.7. Бібліогр.: 4 назви

- © Арбузов М. А. та ін., укладання, 2022
- Укр. держ. ун-т науки і технологій, 2022

# **ЗМІСТ ПЕРЕДМОВА**....................................................................................................................4 ПРАКТИЧНЕ ЗАНЯТТЯ 1, 2 **ФОРМУВАННЯ МАСШТАБНОГО ПЛАНУ СТАНЦІЇ. СКЛАДАННЯ ЕКСПЛІКАЦІЙ КОЛІЙ І СТРІЛОЧНИХ ПЕРЕВОДІВ СТАНЦІЇ**......................................................................................................................4 ПРАКТИЧНЕ ЗАНЯТТЯ 3, 4 **РОЗРАХУНОК ПІДВИЩЕННЯ ЗОВНІШНЬОЇ РЕЙКИ В КРИВИХ ЗА РІЗНИМИ КРИТЕРІЯМИ. ВИЗНАЧЕННЯ РЕКОМЕНДОВАНОГО ПІДВИЩЕННЯ РЕЙКИ ТА ШВИДКОСТІ РУХУ**.............................................9 ПРАКТИЧНЕ ЗАНЯТТЯ 5, 6 **РОЗРАХУНОК ВИПРАВКИ КРИВОЇ В ПЛАНІ**..............................................15 ПРАКТИЧНЕ ЗАНЯТТЯ 7, 8 **РОЗРАХУНОК ПЕРЕСУВАННЯ РЕЙОК ПРИ РОЗГОНЦІ ТА РЕГУЛЮВАННІ ЗАЗОРІВ** ....................................................................................23 **СПИСОК ЛІТЕРАТУРИ**……………………………………………………..............29

#### **ПЕРЕДМОВА**

Методичні рекомендації до курсу «АСУ в залізничному господарстві» призначені для студентів денної та заочної форми навчання по спеціальності<br>273 «Залізничний транспорт». Дисципліна регламентує вивчення 273 «Залізничний транспорт». Дисципліна регламентує вивчення автоматизованих систем управління як в колійному господарстві, так і на залізниці в цілому, вивчення методик автоматизації процесів керування, раціонального управління та прийняття оптимальних рішень.

АСУ в залізничному господарстві використовується в автоматизованих системах збору та аналізу інформації про поточний стан залізничної колії і всіх штучних споруд, а також у веденні моніторингу стану колії, що дозволяє: здійснювати професійну діяльність використовуючи інформаційні технології, «Інформаційні бази даних», системи навігації, Internet-ресурси та сучасні програмні засоби, розробляти проєктно-конструкторську та технологічну документацію зі створення, експлуатації, ремонту та обслуговування об'єктів залізничної колії, її систем та елементів використовуючи спеціалізовані сучасні програмні засоби. Знання про нові інформаційні технології та їх практичне використання роблять галузь сучасною та актуальною.

#### ПРАКТИЧНЕ ЗАНЯТТЯ 1, 2

#### **ФОРМУВАННЯ МАСШТАБНОГО ПЛАНУ СТАНЦІЇ. СКЛАДАННЯ ЕКСПЛІКАЦІЙ КОЛІЙ І СТРІЛОЧНИХ ПЕРЕВОДІВ СТАНЦІЇ**

**Мета заняття:** отримати навички роботи з системами автоматизованих проєктних робіт. На прикладі складання плану станції отримати навички роботи у середовищі автоматизованих систем проєктування AutoCAD.

**Завдання:** за допомогою автоматизованої систем проєктування AutoCAD побудувати план станції.

## **Теоретичні відомості**

Одним з перспективних та широко використовуваних програмних продуктів, що дозволяє створювати рисунки у векторній графіці, є AutoCAD. У середовищі AutoCAD використовуються такі примітиви: відрізок, пряма, полілінія, багатокутник, прямокутник, дуга, коло, хмара, сплайн, еліпс, еліптична дуга, точка.

Команда «Відрізок» викликається з панелі інструментів натисканням або в меню команд «Рисування» – «Відрізок». Введення команди: «Перша точка» – показати точку або в командному рядку ввести її координати,

натиснути ENTER; «Наступна точка» – показати точку або в командному рядку ввести її координати та натиснути ENTER. Для закінчення вводу натиснути ENTER або Escape.

Опції дозволяють побудувати примітив за певних заданих умов. Опції прописуються в командному рядку через похилу лінію «/» і містять велику літеру. Натискання на клавіатурі певної літери викликає відповідну опцію. При роботі з опціями необхідно керуватися діалоговими підказками командного рядка.

Команда «Дуга» викликається з панелі інструментів натисканням <sup>1</sup> або в меню команд «Рисування» – «Дуга». Введення команди: показати початкову точку дуги; показати кінцеву точку дуги – в командному рядку набрати «К», натиснути ENTER та показати точку; ввести радіус – в командному рядку набрати «Р», натиснути ENTER, ввести його величину, натиснути ENTER.

Над примітивами виконуються такі операції як: стирання, копіювання, дзеркальне відображення, подоба, масив, перенесення, повертання, масштабування, розтягування, фаска, спряження.

Стирання викликається з панелі редагування натисканням  $\triangle$ або в меню команд «Редагувати» – «Стерти». Введення команди: виділити необхідні об'єкти, викликати команду «Стерти».

Копіювання викликається з панелі редагування натисканням  $\frac{\infty}{3}$  або в меню команд «Редагувати» – «Копіювати». Введення команди: виділити необхідні об'єкти; викликати команду «Копіювати»; вказати «Базову точку» – показати точку, або в командному рядку ввести її координати, натиснути ENTER або вибрати опцію; вказати другу точку переміщення копії; для закінчення вводу натиснути ENTER або Escape.

Дзеркальне відображення викликається з панелі редагування натисканням або в меню команд «Редагувати» – «Дзеркальне відображення». Введення команди: виділити необхідні об'єкти; викликати команду «Дзеркальне відображення»; вказати «Першу точку осі відображення» – показати точку або в командному рядку ввести її координати, натиснути ENTER; вказати «Другу точку осі відображення» – показати точку або в командному рядку ввести її координати, натиснути ENTER; щоб залишити вихідний об'єкт, натиснути ENTER; щоб видалити вихідний об'єкт, натиснути «Д», потім ENTER.

Перенесення викликається з панелі редагування натисканням + або в меню команд «Редагувати» – «Перенести». Введення команди: виділити необхідні об'єкти; викликати команду «Перенести»; вказати «Базову точку» – показати точку або в командному рядку ввести її координати, натиснути ENTER; вказати другу точку переміщення об'єкта.

Розмірні лінії на кресленнях дозволяють його читати та розуміти. Вертикальні та горизонтальні розмірні лінії викликається з панелі розмірів натисканням **1** або в меню команд «Розміри» - «Лінійний». Введення команди: викликати команду «Лінійний»; вказати початок першої виносної лінії; вказати початок другої виносної лінії; вказати положення розмірної лінії курсором або в опціях командного рядка.

Радіус викликається з панелі розмірів натисканням **[9]** або в меню команд «Розміри» – «Радіус»; вибрати дугу або коло; вказати положення розмірної лінії.

Змінити тип ліній можна в меню «Формат» – «Типи ліній». Змінити товщину ліній можна в меню «Формат» – «Ваги ліній».

Для контролю та зміни властивостей примітивів необхідно викликати діалогове вікно «Властивості»: меню команд "Редагувати" – "Властивості".

Команда «Текст» викликається з панелі інструментів натисканням А або в меню команд «Рисування» – «Текст». Введення команди: «Перший кут» – показати точку або в командному рядку ввести його координати, натиснути ENTER; «Протилежний кут» – показати точку або в командному рядку ввести його координати, натиснути ENTER або вибрати опцію; ввести текст. Для закінчення вводу натиснути Ctrl+ENTER.

## **Завдання для самоконтролю**

- 1. На рис. 1 показана схема колійного розвитку станції з координатами стрілочних переводів, сигналів та будівель. Також вказано номери колій та міжколійні відстані. За допомогою примітивів AutoCAD накреслити в масштабі 1:1000 план станції. Стрілочні переводи №2, 4, 7, 9 марки 1/11, інші – 1/9. Радіус кривих підібрати графічно.
- 2. До експлікацій колій і стрілочних переводів станції відносять: відомість залізничних колій, відомість кривих та відомість стрілочних переводів, приклади яких показано на рис. 2. Відповідно до плану станції скласти відомості та зобразити біля плану станції.
- 3. Окреслити отримане зображення прямокутником, одна сторона якого відповідає встановленому формату, і в нижньому правому кутку розмістити інформаційну сітку (рис. 3).
- 4. Умовні позначки на схемі:
	- стрілочний перевід, обладнаний пристроями електричної централізації;
	- стрілочний перевід з ручним керуванням;
	- мачтовий світлофор;  $\circ$
	- карликовий світлофор.  $\overline{\mathbb{C}}$

Спеціалізація напрямків руху:

- для пасажирських і вантажних поїздів;
- для пасажирських поїздів;
- для вантажних поїздів;
- $\mathcal{N}$ електрифіковані колії.

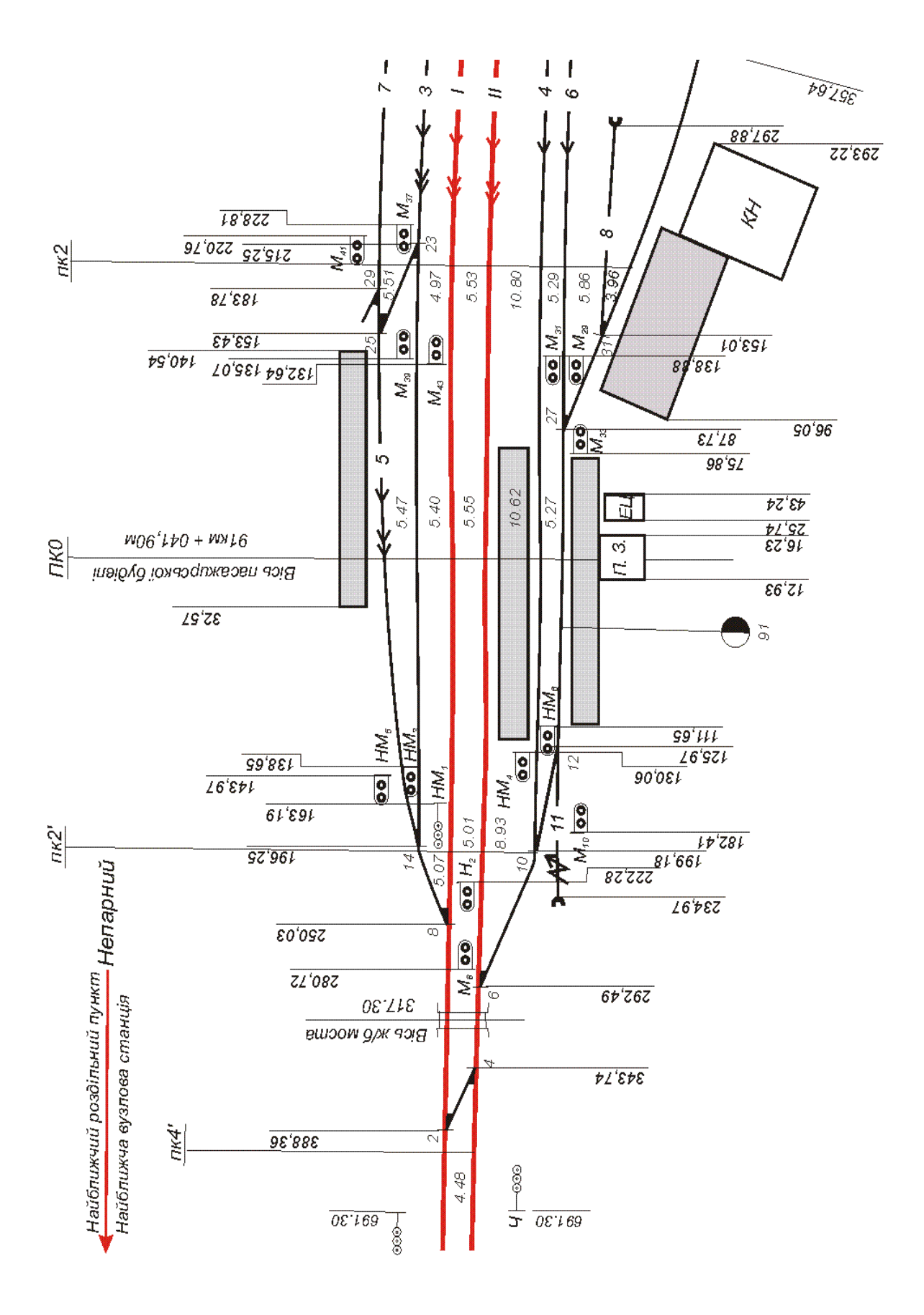

Рис. 1. Схема колійного розвитку станції

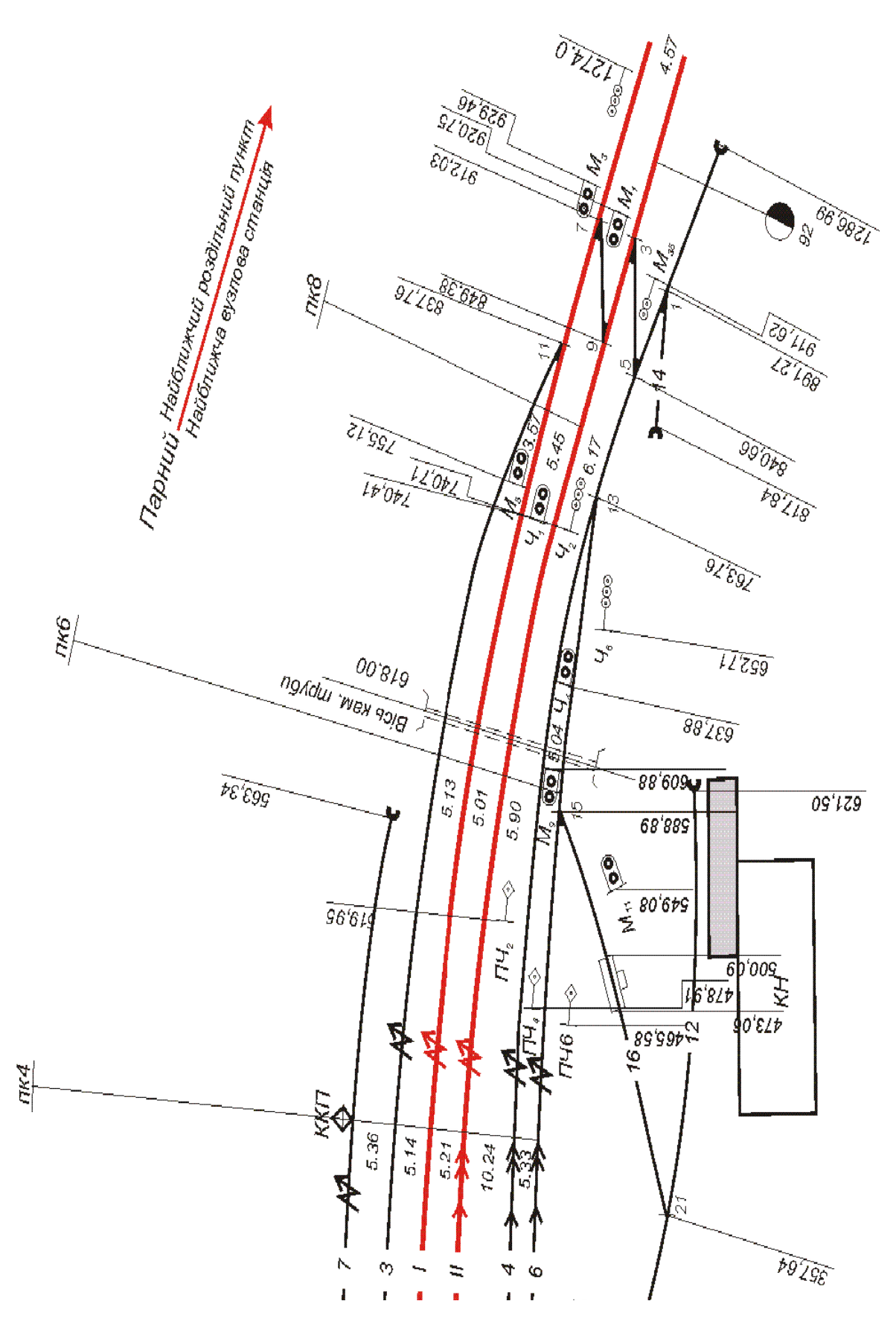

Продовження рис. 1.

#### Відомість залізничних колій

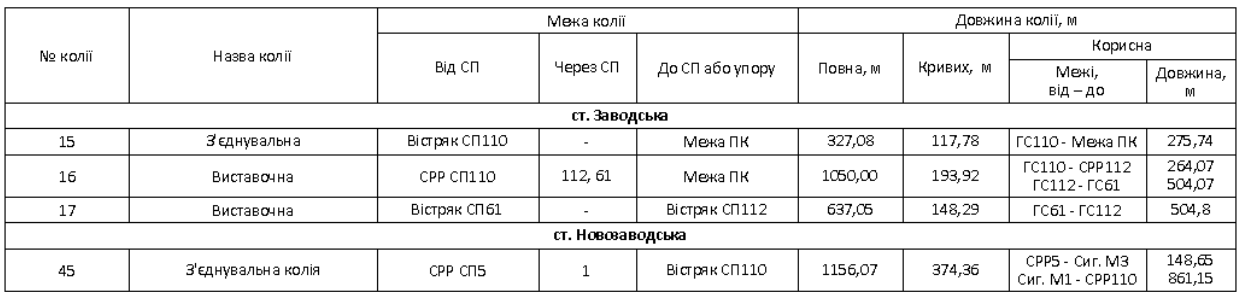

## Відомість стрілочних переводів

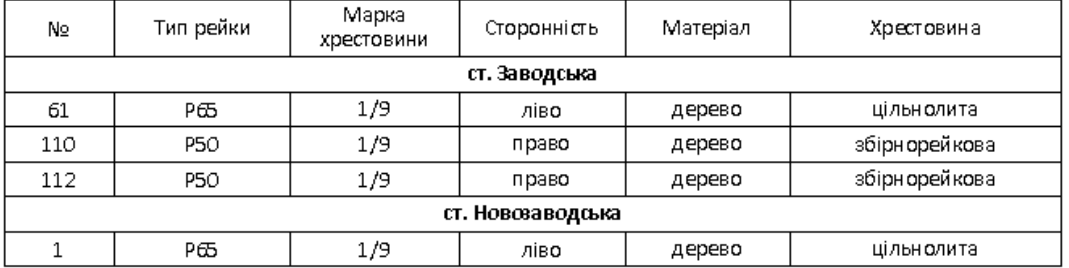

#### Відомість кривих

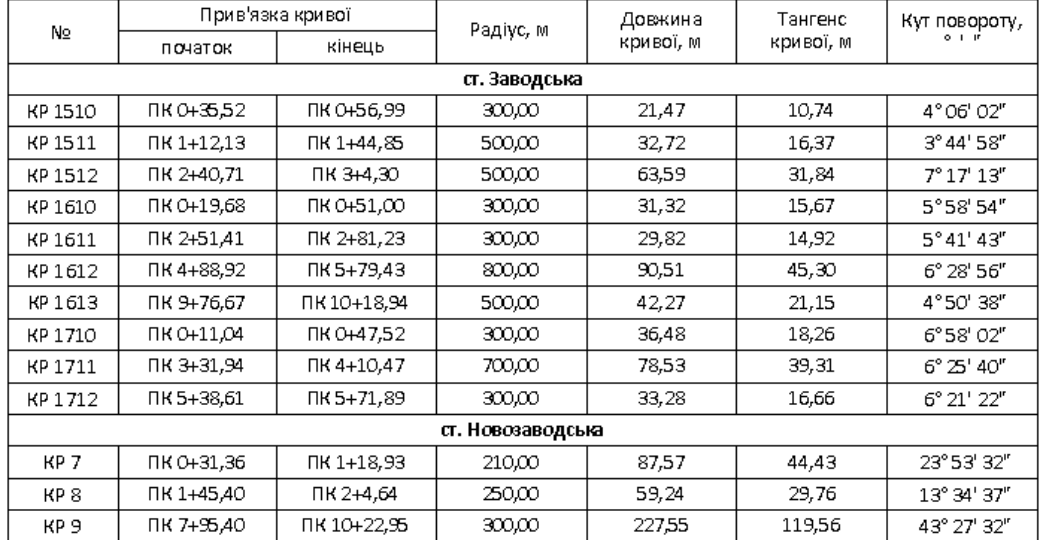

# Рис. 2. Експлікація колій і стрілочних переводів

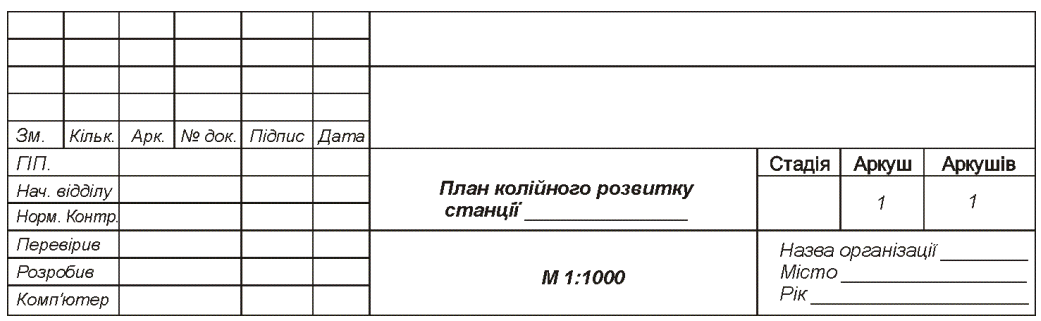

# Рис. 3. Інформаційний куток при оформленні креслення

## **РОЗРАХУНОК ПІДВИЩЕННЯ ЗОВНІШНЬОЇ РЕЙКИ В КРИВИХ ЗА РІЗНИМИ КРИТЕРІЯМИ. ВИЗНАЧЕННЯ РЕКОМЕНДОВАНОГО ПІДВИЩЕННЯ РЕЙКИ ТА ШВИДКОСТІ РУХУ**

**Мета заняття:** набути знання з вирішення інженерних задач колійного господарства за допомогою сучасного програмного забезпечення загального призначення на прикладі задачі визначення величини підвищення зовнішньої рейки.

**Завдання:** за допомогою програмних продуктів загального призначення вирішити задачі з визначення рекомендованого підвищення зовнішньої рейки та допустимих швидкостей руху в кривих.

#### **Теоретичні відомості**

У кривих ділянках колії при радіусах 4000 м і менше влаштовується підвищення зовнішньої рейкової нитки.

Підвищення зовнішньої рейки у кривих визначається в першу чергу за умови рівномірності завантаження обох рейкових ниток за формулою:

$$
h_p = 12.5 \frac{V_{cp}^2}{R},
$$
 (1)

де *h<sup>p</sup>* – розрахункове підвищення, мм;

 $R$  – радіус кривої, м;

*Vср* – середньовиважена квадратична швидкість руху поїздів (км/год), що визначається за фактичною швидкістю руху поїздів всіх категорій, які рухаються на даній кривій.

Швидкості поїздів, що проходять по кривій, визначаються за даними швидкостемірів. Середньовиважена квадратична швидкість визначається за формулою:

$$
V_{cp} = \sqrt{\frac{n_1 Q_1 V_1^2 + n_2 Q_2 V_2^2 + \dots + n_i Q_i V_i^2}{n_1 Q_1 + n_2 Q_2 + \dots + n_i Q_i}},
$$
\n(2)

де *Q*1,*Q*2...*Q*<sup>i</sup> – маса поїздів певної категорії, т;

 $n_1$ , $n_2$  … $n_i$  – кількість поїздів певної категорії;

*V*1, *V*2, … *V*і, – швидкість поїздів певної категорії, км/год;

*і* – категорія поїзда (вантажні, пасажирські, швидкісні, збірні).

Розрахункова величина підвищення повинна бути перевірена:

– за умови недопущення впливу на пасажирів понад нормативних непогашених відцентрових прискорень (за умови комфортабельності їзди пасажирів) за формулою:

$$
h_{\min \, nac} = 12.5 \frac{V_{\max \, nac}^2}{R} - 115 \,, \tag{3}
$$

– за умови недопущення перевантаження зовнішньої рейки вантажними поїздами за формулою:

$$
h_{\min. 6a\mu m} = 12.5 \frac{V_{\max. 6a\mu m}^2}{R} - 49,
$$
 (4)

– за умови недопущення перевантаження вантажними поїздами внутрішньої рейки при русі зі швидкостями нижче середньовиваженої квадратичної за формулою:

$$
h_{\max} = 12,5 \frac{v_{\min. 6aHH}}{R} + 49.
$$
 (5)

У наведених формулах:

*h*min .*пас* і *h*min .*вант* – мінімальні підвищення зовнішньої рейки, при яких у даній кривій можлива реалізація необхідної максимальної швидкості руху без порушення комфортабельності їзди пасажирів та без перевантаження зовнішньої рейки вантажними поїздами, мм;

*h*max – максимальне підвищення, при якому забезпечується робота внутрішньої нитки без перевантаження при русі вантажних поїздів, мм;

*V*max .*пас* і *V*max .*вант* – максимальні швидкості, що розвиваються пасажирськими та вантажними поїздами на даній кривій, км/год;

*115* мм і *49* мм – величини максимального недопідвищення, розраховані за умовою неперевищення допустимого непогашеного прискорення відповідно для пасажирських поїздів  $a_\text{\tiny{h},\text{d},\text{on}}~=~0,7$  м/с<sup>2</sup> і вантажних поїздів  $a_\text{\tiny{H1.000}}$  = 0,3 м/с<sup>2</sup>;

*V*min .*вант* – мінімальна швидкість вантажних поїздів, км/год;

*49* мм – величина максимального перепідвищення, розрахованого за умови неперевищення встановленої норми непогашеного прискорення *αнп.доп*=  $-0,3 \text{ M/c}^2$ .

При визначенні підвищення з використанням тягових розрахунків мінімальна швидкість може бути визначена за допомогою коефіцієнта *k2*, як частина від середньозваженої швидкості:

$$
V_{\min. \text{sgn}m} = k_2 V_{cp} \,. \tag{6}
$$

Коефіцієнт  $k_2$  залежить від місця розташування кривої і ряду експлуатаційних умов. Значення його приймається від 0,4 до 0,85. Менше значення відноситься до зон станцій, більше – до основної частини перегонів.

З розрахованих за формулами (1), (3), (4), (5) підвищень, вибирається значення, яке рекомендується для встановлення в колії *hрек*. Воно округлюється до значення кратного 5 мм. Це підвищення повинно дорівнювати розрахунковому, визначеному за формулою (1), або відрізнятися від нього не більше ніж на величину  $\Delta h$ , яка в сучасних умовах експлуатації не перевищує 25-35 мм.

Рекомендуватися буде в якості *hрек* розрахункове *hр*, якщо виконується рівність  $h_{min, \text{mac}} < h_p < h_{max}$ .

 $V_{min. \text{gamma}} = k_2 V$ <br>від місця<br>ния його прий<br>ганцій, більше<br>лами (1), (3),<br>ося для вста<br>кратного 5<br>у, визначенс<br>ше ніж на велі<br>35 мм.<br>кості  $h_{pek}$  роз|<br>ується, не пов<br>лами (3) і (4<br>нші за значення розглядає<br>пе допустимої и Підвищення, що рекомендується, не повинне бути меншим за мінімальні значення, одержані за формулами (3) і (4). Так як значення отримані за формулою (4) в основному менші за значення отримані за формулою (3), то в якості мінімального підвищення розглядається  $h_{min, \text{mac}}$ . Якщо  $h_p < h_{min, \text{mac}}$  і різниця між ними буде більше допустимої величини *h*, то розрахункове підвищення збільшують на  $\Delta h$  та обмежують максимальну швидкість руху поїздів, а коли різниця менше *h*, то в якості *hрек* приймають *hmin.*пас без обмеження максимальної швидкості.

Якщо підвищення отримані за формулами (1), (3), (4), більші за максимальне підвищення *hmax*, тобто *hmin.*пас >*hmax*, то рекомендується приймати в якості рекомендованого підвищення максимальне, тобто *hрек*= *hmax*. В цьому випадку необхідно обмежувати максимальну швидкість руху.

Допустимі швидкості руху поїздів у кривих встановлюються, виходячи з умови неперевищення норм допустимих непогашених прискорень при існуючих параметрах колії. У розрахунках допустиме непогашене прискорення для пасажирських поїздів за умови комфортабельності їзди пасажирів приймається 0,7 м/с<sup>2</sup>. Допустиме значення непогашеного прискорення для вантажних поїздів за умови техніко-економічних показників приймається -0,3 м/с<sup>2</sup> та 0,3 м/с<sup>2</sup>.

Допустима швидкість у кругових кривих за умови неперевищення норм допустимих прискорень визначається за формулою:

$$
V = 3,6\sqrt{R\left(\left[\alpha_{\text{HII}}\right] + 0,00613h\right)},\tag{7}
$$

де *R* – фактичний радіус кривої, м;

*h* – фактичне підвищення зовнішньої рейки, мм;

 $\lceil \alpha_{\text{HT}} \rceil$  – допустиме непогашене прискорення для відповідних категорій поїздів, м/с $^2$ .

1. Створити файл електронної таблиці Microsoft Office Excel. Відкрити створений файл. На закладці Лист 1, починаючи з клітинки А1, набрати заголовок таблиці, що поданий в табл. 1 (рядок 1), та ввести радіуси кривих (стовпець A). В рядок 2 ввести середньовиважені швидкості руху поїздів (табл. 1). По формулі (1) порахувати розрахункове підвищення зовнішньої рейки. Незалежно від радіуса кривої підвищення зовнішньої рейкової нитки не повинне перевищувати 150 мм. Підвищення, одержане за формулою (1), округлюється до величини, кратної 5 мм, у ближчий бік. Для організації автоматичного округлення необхідно дослідити та застосувати одну з функцій: ОКРУГЛ(;), ОКРВВЕРХ(;), ОКРВНИЗ(;), ОКРУГЛВВЕРХ(;), ОКРУГЛВНИЗ(;), ОКРУГЛТ(;). При автоматичному розповсюдженні формули для заборони зміни індексу адреси клітинки перед відповідними індексами необхідно ставити знак \$. Необхідно так розставити знак \$, щоб формула з клітинки В3 розповсюджувалася на всю таблицю. Для того, щоб в таблиці не відображались значення більше за 150 мм, використовують функцію ЯКЩО(;;) за наступним правописом: = ЯКЩО (В3>150;"-";В3). В такий же спосіб можна обмежити відображення значень менше 10 мм. В правописі функції ЯКЩО(;;) після відкритої дужки пишеться умова логічного виразу, після крапки з комою пишеться вираз, що буде діяти у випадку позитивного виконання заданого логічного виразу, після другої крапки з комою пишеться вираз, що буде діяти у випадку невиконання заданого логічного виразу. Вираз в лапках "-" є текстова інформація, яку сприймає функція до виконання. Якщо текстову інформацію не поставити в лапки, відбудеться помилка.

2. На закладці Лист 2 за вихідними даними (табл. 2) за формулою (2) порахувати середньовиважену швидкість руху поїздів. Корінь з числа добувається використанням функції КОРІНЬ( ) або піднесенням до степеня 0,5. Оператор піднесення до степеня ^ викликається шляхом одночасного натискання кнопок Shift+6 при англійській розкладці клавіатури.

3. Розрахувати підвищення зовнішньої рейки за формулами (1), (3), (4), (5) для всього діапазону радіусів кривих (стовпець A табл. 1). За отриманими даними побудувати графік залежності підвищення зовнішньої рейки від радіусу кривої (рис. 4). Для цього вибрати: Вставка – Діаграми – Точкова.

4. Дослідити логіку власних думок з визначення рекомендованого підвищення. Занотувати. Перевести власну логіку на машинну логіку для автоматизації процесу прийняття рішень. Для цього необхідно для кожного радіусу створити в одній відповідній клітинці формулу по визначенню рекомендованого підвищення зовнішньої рейки, використовуючи функцію ЯКЩО(;;) декілька разів в середині самої себе.

5. За необхідності при певних радіусах кривих за формулою (7) розрахувати максимально допустиму швидкість руху пасажирських поїздів. При цьому в якості

підвищення зовнішньої рейки *h* приймати рекомендоване *hрек*. Корінь з числа добувається використанням функції КОРІНЬ( ) або піднесенням до степеня 0,5. Оператор піднесення до степеня ^ викликається шляхом одночасного натискання кнопок Shift+6 при англійській розкладці клавіатури.

Таблиця 1

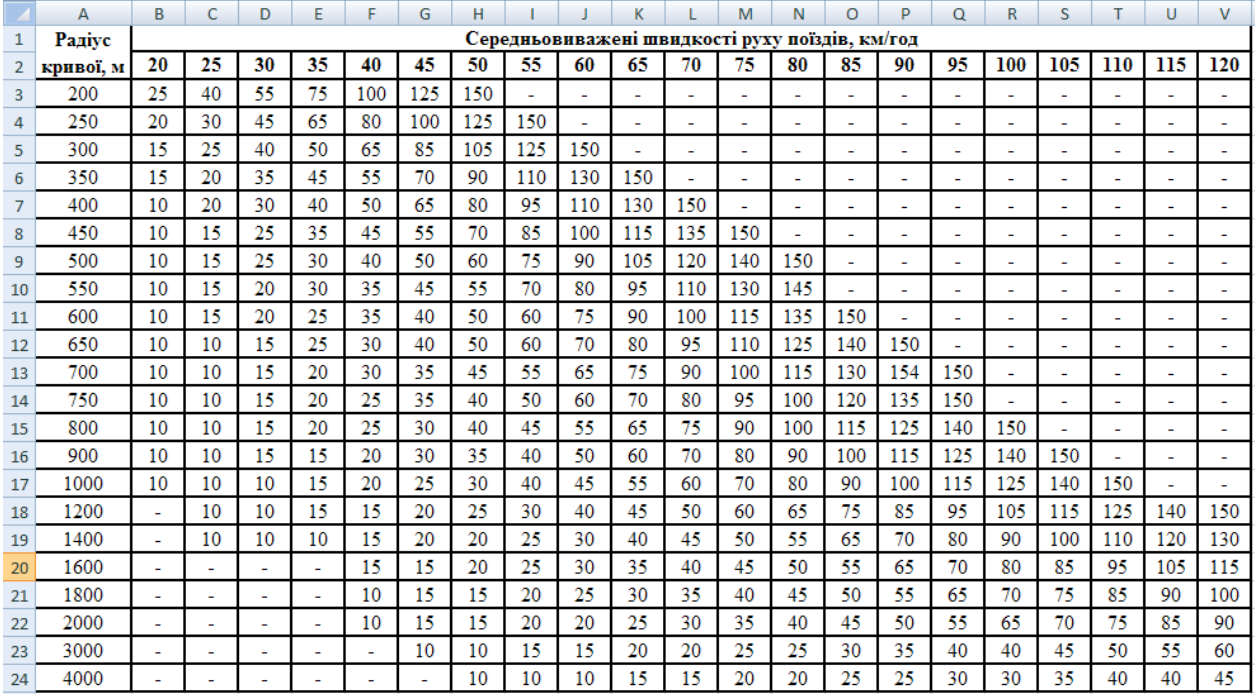

#### **Підвищення зовнішньої рейки в кривих, мм**

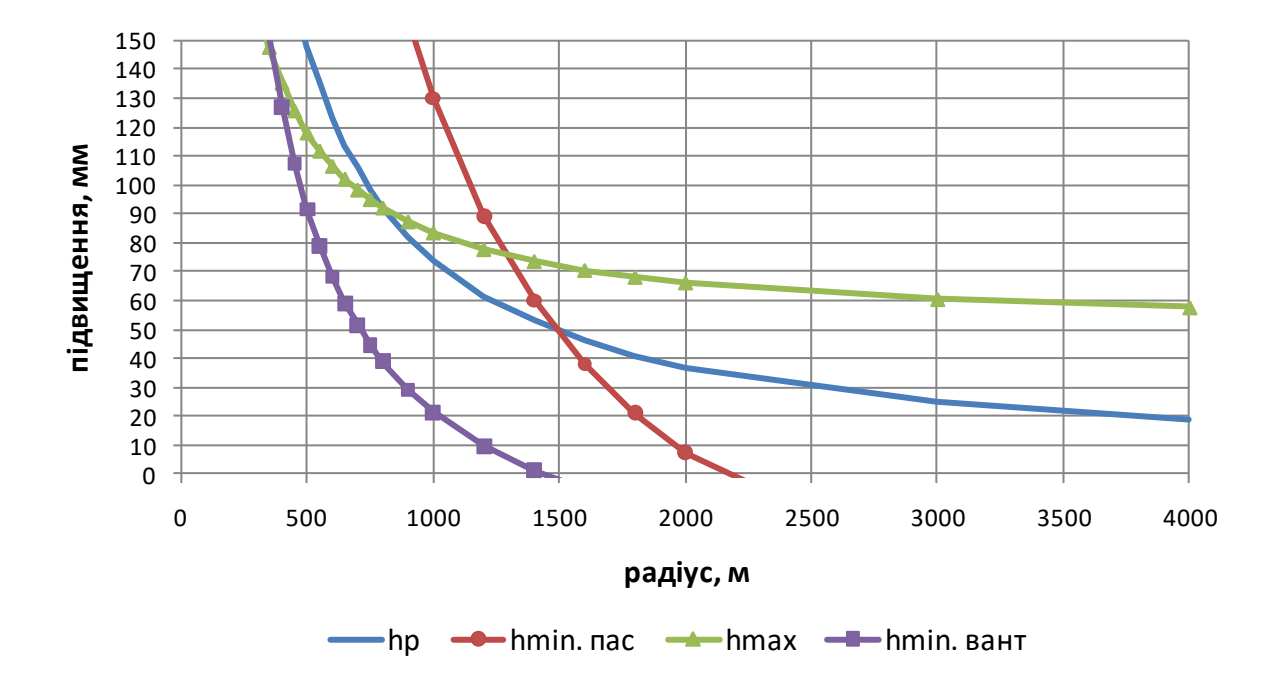

Рис. 4. Залежність підвищення зовнішньої рейки від радіусу кривої

## Таблиця 2

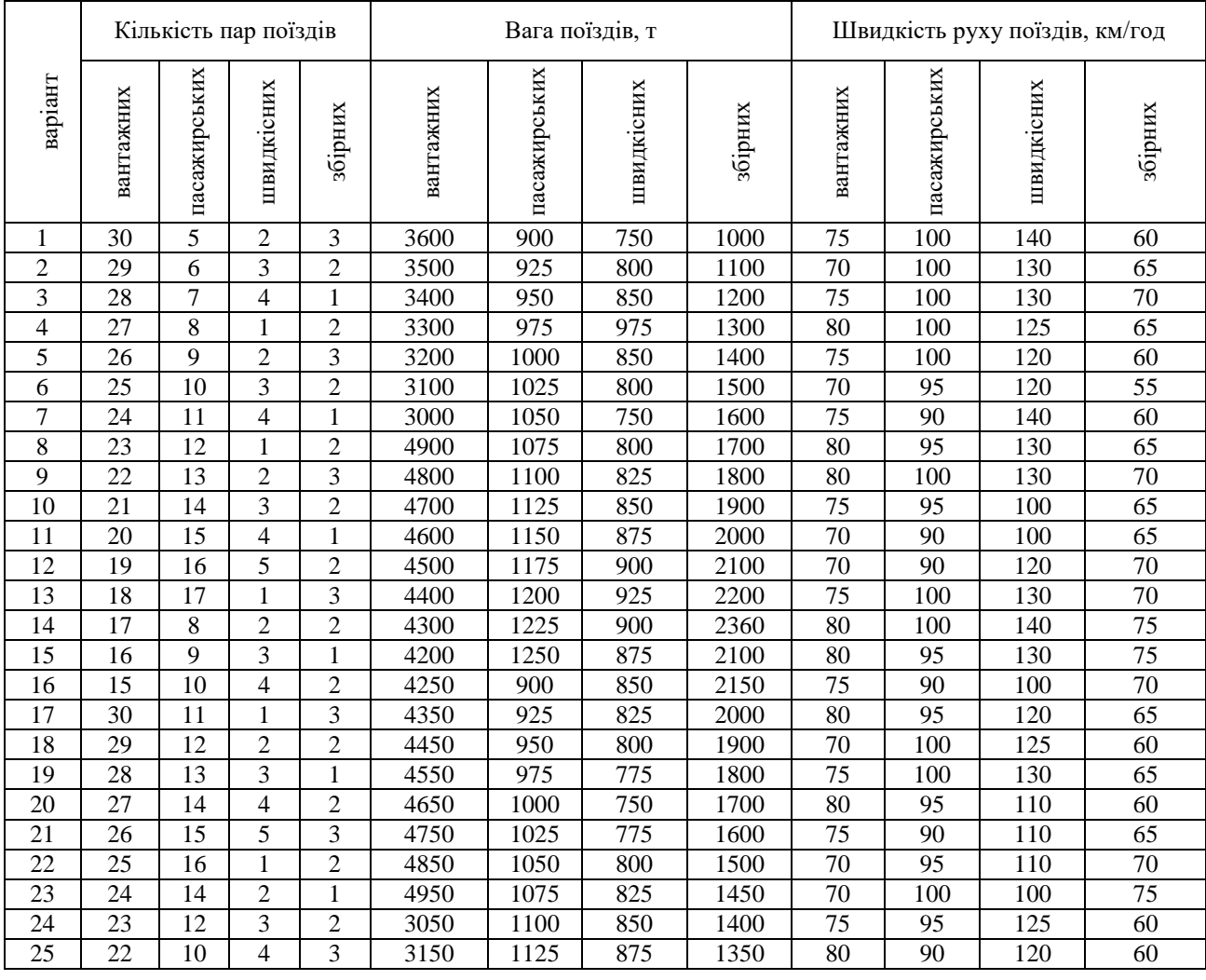

#### **Вихідні дані до практичних робіт 3, 4**

### ПРАКТИЧНЕ ЗАНЯТТЯ 5, 6

## **РОЗРАХУНОК ВИПРАВКИ КРИВОЇ В ПЛАНІ**

**Мета заняття:** набути знання з автоматизованих систем розрахунку виправки кривої в плані.

**Завдання:** за допомогою програмних продуктів спеціального призначення визначити параметри необхідних горизонтальних переміщень для виправки кривої в плані, а також навчитися створювати власні алгоритми.

## **Теоретичні відомості**

В практиці інженерів колійного господарства часто виникає задача розрахунку виправки кривої в плані. Вихідними даними є результати натурної зйомки кривої. Крива та підходи до неї розбиваються на відрізки

довжиною 5 м – при радіусі кривої 400 м і менше, або на відрізки довжиною 10 м – при радіусі кривої більше 400 м [2].

Границі відрізків є розрахунковими точками, в яких визначають необхідні поперечні зміщення колії для постановки її в правильне положення. Розрахункові точки позначають цифрами 0, 1, 2, 3…, n. В кожній точці на рівні 13 мм від поверхні катання визначають стрілку вигину зовнішньої рейкової нитки, яка вимірюється від робочої грані до хорди. Довжина хорди може бути 10 м, або 20 м. Результати вимірювань заносяться у другу колонку таблиці розрахунку виправки кривої (табл. 3). За даними вимірів *i h* будується графік натурних стріл (рис. 5) в масштабі 1:1 по вертикалі. Горизонтальний масштаб графіка довільний [4].

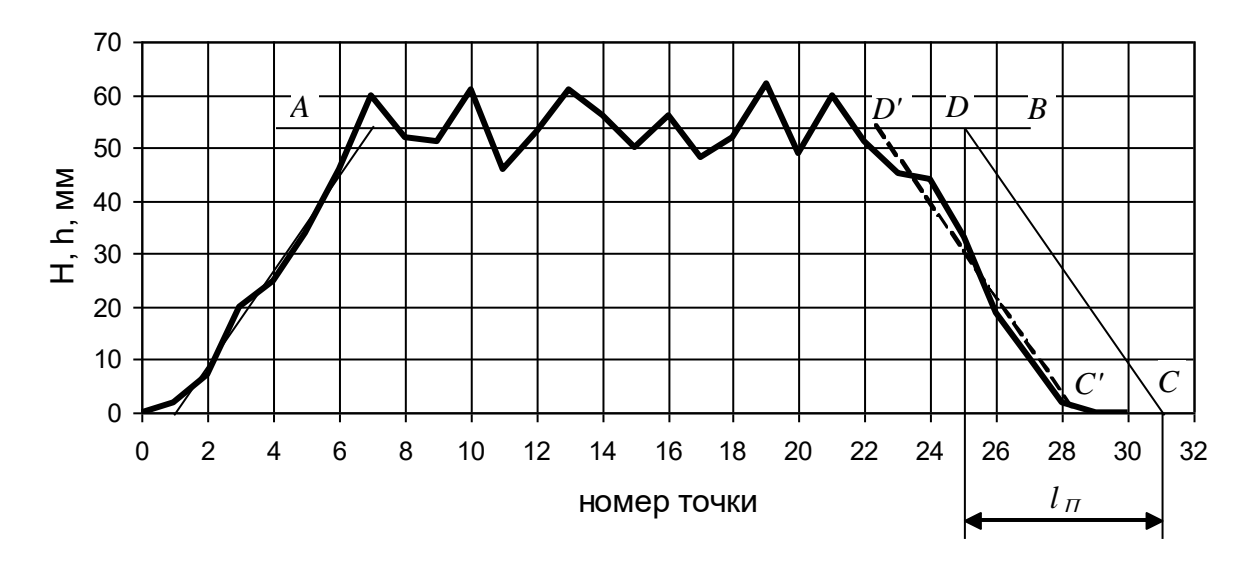

Рис. 5. Графік стріл вигину кривої

Аналізуючи графік натурних стріл можна встановити межі перехідних кривих та кількість радіусів кругових кривих. Радіус кругової кривої визначається за формулою:

$$
R = \frac{1000l^2}{8h_{\text{cep}}},\tag{8}
$$

де *l* – довжина хорди, м;

сер *h* – середня величина стріли вигину кругової кривої, мм.

Потім на графіку намічають проєктне положення кривої. Для цього в межах кругової кривої знаходять середню стрілу вигину  $h_\mathrm{cep}$  і проводять лінію, паралельну осі абсцис (див. рис. 5, лінія АВ).

Далі із довільної точки С на осі абсцис відкладають довжину перехідної кривої *lП* і відмічають на лінії АВ точку D напроти кінця відрізка *l<sup>П</sup>* . З'єднують точки С і D прямою. Відрізок СD переміщують паралельно собі в

таке положення С /D/ , щоб площі відтятих на графіку стріл фігур вище та нижче лінії С<sup>/</sup>D<sup>/</sup> були приблизно рівними. Як правило точки С<sup>/</sup> і D<sup>/</sup> не збігаються з точками вимірювань. Положення відрізка  $\mathrm{C}\mathrm{D}^\prime$  вважається проектним положенням перехідної кривої. Аналогічно знаходять проєктне положення другої перехідної кривої.

Значення проєктних стріл вигину кривої  $H_i^I$  вимірюють з графіку і заносять в третю колонку табл. 3. При цьому суми натурних і проєктних стріл повинні бути приблизно рівними.

Потім підраховують величини поперечних зміщень в розрахункових точках для постановки її в проєктне положення. Поперечні зміщення визначаються за формулою

$$
e = 2\sum_{i=0}^{i=n-1} \sum_{i=0}^{i=n-1} \left( h_i - H_i^I \right), \tag{9}
$$

де *h*<sub>і</sub> — натурні стріли

 $H_i^I$  – проєктні стріли

Обчислення виконуються в табличній формі (див. колонки 4-6, табл. 3). За результатами розрахунку, що знаходяться в колонці 6, будується графік напівзміщень (рис. 6). Додатні значення напівзміщень відкладаються вгору від осі абсцис, а від'ємні – вниз.

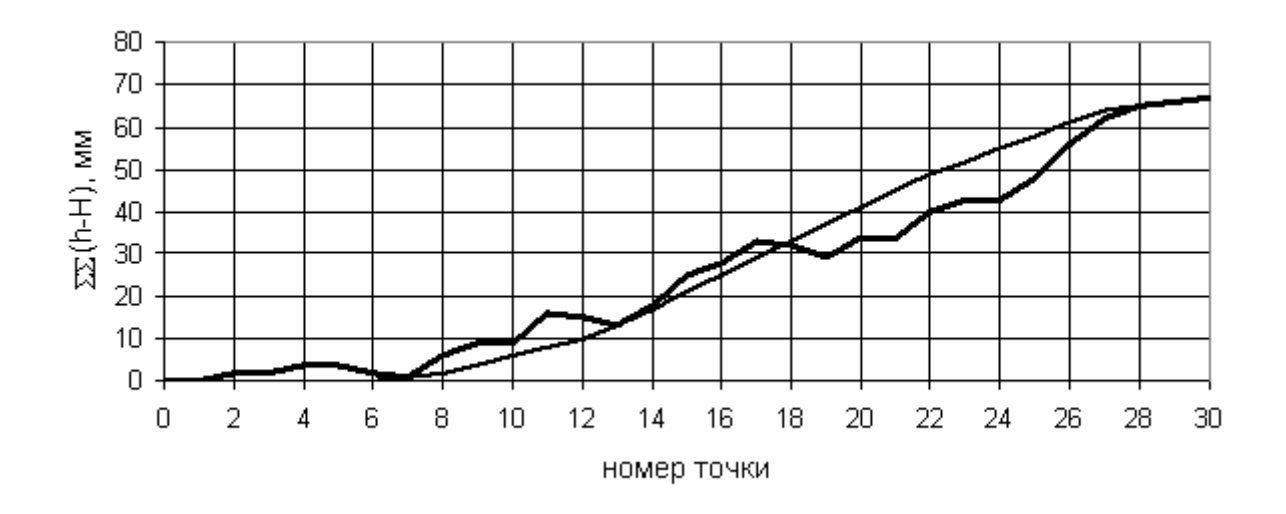

Рис. 6. Графік напівзміщень кривої

Вісь абсцис і ламана лінія на графіку (див. рис. 6) показують взаємне положення проєктної і існуючої кривої. Як видно з графіка, в кінці кривої зміщення не дорівнює нулю, тобто пряма ділянка колії не є дотичною до проєктної кривої в її кінці. Тому необхідно намітити нове положення проєктної кривої, при якій зміщення в кінці кривої буде дорівнювати нулю.

Для цього на графіку напівзміщень проводиться плавна крива, початкова та кінцева ділянка якої збігаються з ломаною лінією в двох перших та двох останніх точках, а на проміжній ділянці кривизна змінюється плавно.

Таблиця 3

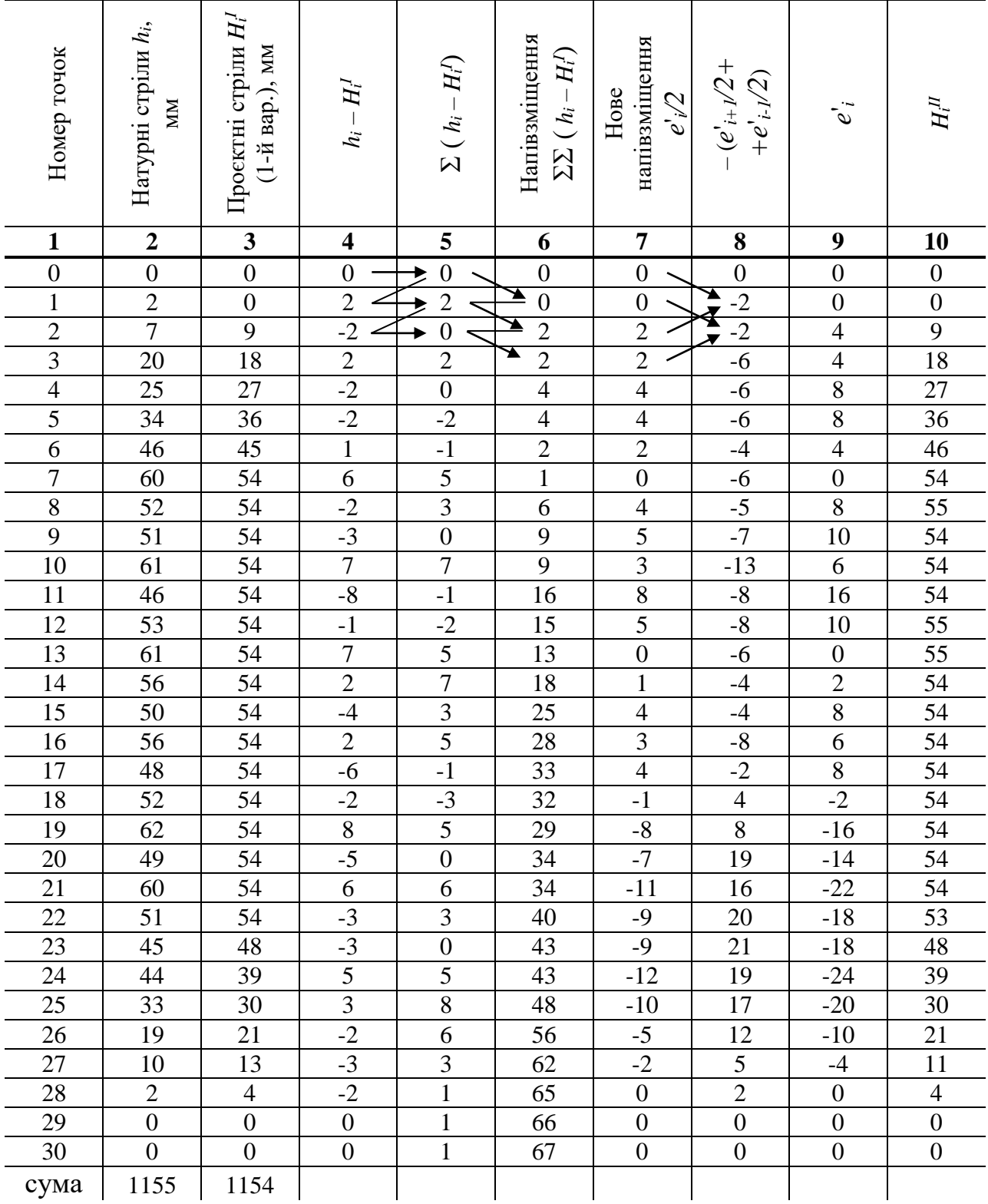

## **Таблиця розрахунку виправки кривої**

Якщо в якійсь точці зміщення повинно бути рівним нулю (фіксована точка), то нова проєктна плавна крива повинна пройти через відповідну точку ломаної кривої (див. точку 13).

Проведену плавну криву приймають за нову вісь абсцис. Від неї вимірюють величини нових напівзміщень в розрахункових точках і заносять в колонку 7 табл. 3. При цьому для нового положення вісі абсцис зберігається правило знаків, прийняте при побудові графіка напівзміщень. Подвоївши величини колонки 7, отримаємо розрахункові зміщення, які заносяться до колонки 9 табл. 3.

З метою контролю підраховують нові проєктні стріли кривої за формулою:

$$
H_i = h_i + e'_i - \frac{e'_{i+1} + e'_{i-1}}{2},\tag{10}
$$

де *е*¦ – зміщення (колонка 7, табл. 3);

 $1 + e_{i-1}$ 2  $e'_{i+1} + e'_{i-1}$ – напівсума зміщень в суміжних точках з розрахунковою, яка

береться з протилежним знаком (див. колонку 8, табл. 3).

Отриманні проєктні стріли в суміжних точках кругової кривої повинні відрізнятись не більше ніж на 1-2 мм. В межах перехідної кривої різниці стріл суміжних точок (крім початку та кінця перехідної кривої) не повинні відрізнятися більш ніж на 1-2 мм. Якщо в якій-небудь точці ці умови не виконуються, то вносять поправки у величини зміщень. При цьому значення проєктних стріл змінюються на величину поправки, а в суміжних точках – на половину цієї величини, взятої з протилежним знаком.

Згідно з цією методикою створено програмний продукт для визначення величин рихтовки при виправці кривої в плані: RK.exe.

### **Завдання для самоконтролю**

1. Запустити програму RK.exe та вибрати «Розрахунок виправлення: однорадіусної кривої». Ввести номер кривої – варіант за таблицею 4. Ввести довжину хорди в метрах 20 м. Ввести координати точки №0 (наприклад 10 км 5 ПК +35,48). Ввести загальне обмеження зміщень для всієї кривої в середину та зовні (програмою пропонується  $\pm 60$  мм). Після вводу натискати ENTER (рис. 7).

2. З вихідних даних таблиці 4 ввести стріли вигину кривої в кількості 30 шт. При цьому, якщо точка №13 фіксована, то допустиме зміщення для необхідно встановити рівним 0 як всередину так і зовні (рис. 8). Натиснути «F9-обчислити». При виведенні результатів розрахунку (рис. 9) з'явиться інформація, що фіксовану точку організувати можливо при багаторадіусній кривій або методі згладжування. Також виводиться інформація про величини необхідних зміщень, радіус, довжини перехідних кривих, та координати

елементів кривої.

3. Натиснути «F2-графік». На отриманому зображенні буде показано графік натурних та проєктних стріл та графік напівзміщень кривої (рис. 10).

4. Натиснути «F3- піднесення». Ввести вихідні дані з практичної роботи 3, 4 (табл. 2). За результатами розрахунків визначаються рекомендації щодо параметрів кривої та допустимих швидкостей руху поїздів (рис. 11).

5. Створити файл електронної таблиці Microsoft Office Excel. Відкрити створений файл. За допомогою функцій, розглянутих в попередній практичній роботі, створити власний алгоритм розрахунку виправки кривої в плані.

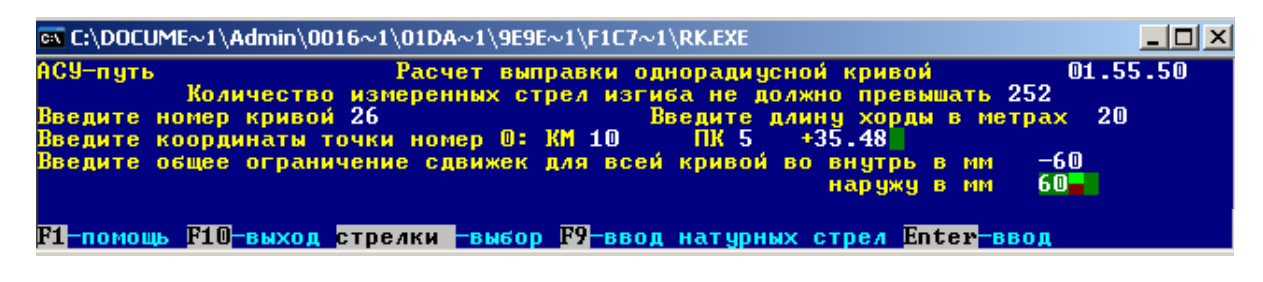

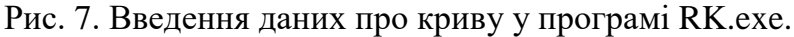

| <u> _  미 지</u><br><b>EX C:\DOCUME~1\Admin\0016~1\01DA~1\9E9E~1\F1C7~1\RK.EXE</b>                                                                                             |                                                                         |                                           |                |                                                                                  |                     |                                                             |                                  |                |  |                                              |                    |  |
|----------------------------------------------------------------------------------------------------|-------------------------------------------------------------------------|-------------------------------------------|----------------|----------------------------------------------------------------------------------|---------------------|-------------------------------------------------------------|----------------------------------|----------------|--|----------------------------------------------|--------------------|--|
| АСУ-путь<br>02.00.25<br>Расчет выправки однорадиченой кривой<br>Количество измеренных стрел изгиба не должно превышать 252                                                   |                                                                         |                                           |                |                                                                                  |                     |                                                             |                                  |                |  |                                              |                    |  |
| Хорда 20 м<br>Кривая номер 26.<br>Введите измеренные стрелы изгиба и требуемые ограничения сдвижек в мм:                                                                     |                                                                         |                                           |                |                                                                                  |                     |                                                             |                                  |                |  |                                              |                    |  |
| N                                                                                                    | £                                                                       | Допускаемая<br>сдвижка<br><b>ВОВНУТРЬ</b> | наружу         | N                                                                                | f                   | вовнутрь                                                    | Допускаемая<br>сдвижка<br>наружу |                |  | Допускаемая<br>сдвижка<br>вовнутрь<br>наружу |                    |  |
| 0<br>1<br>2<br>3<br>3<br>4<br>5<br>6<br>7<br>8<br>9<br>0<br>1<br>0<br><br><br><br><br><br><br><br><br><br><br><br><br><br><br><br><br><br><br><br><br><br><br>11<br>12<br>13 | 25<br>34<br>46<br>$\frac{60}{52}$<br>$\frac{51}{61}$<br>$\frac{53}{61}$ |                                           | 66666666666666 | 14<br>15<br>16<br>17<br>18<br>19<br>20<br>21<br>22<br>23<br>24<br>25<br>26<br>27 | 5554522901545<br>33 |                                                             | 60<br>6666666666666666           | 28<br>29<br>30 |  | $-60$<br>$-60$<br>$-60$                      | 60<br>60<br>$60 -$ |  |
|                                                                                                    |                                                                         |                                           |                |                                                                                  |                     | F1-помощь F9-рассчитать F10-выход стрелки -выбор Enter-ввод |                                  |                |  |                                              | "Мышка"            |  |

Рис. 8. Введення даних про стріли вигину кривої в програмі RK.exe.

|                            |                 |                | $\overline{\infty}$ C:\DOCUME~1\Admin\0016~1\01DA~1\9E9E~1\F1C7~1\RK.EXE |                              |                |                                                                                        | <u>니미지</u>                                 |
|----------------------------|-----------------|----------------|--------------------------------------------------------------------------|------------------------------|----------------|----------------------------------------------------------------------------------------|--------------------------------------------|
| АСУ-путь                   |                 |                |                                                                          | Расчет выправки кривой N 26  |                |                                                                                        | 02.02.53                                   |
| N<br>n <sub>n</sub>        |                 |                | Стрелы изгиба, мм Величины Разнос <u>ть Измене-</u><br>сдвижек,          | стрел                        | ние            |                                                                                        | $B$ нимание $\ddagger$<br>Величины сдвижек |
|                            | измерен-<br>ные | расчет-<br>ные | MM                                                                       | изгиба, зазора,<br><b>MM</b> | MM.            |                                                                                        | превышают допуска-<br>емые значения.       |
| 10                         | 61.0            | 54.1           | 9                                                                        | 0.0                          |                |                                                                                        | Рассчитайте кривую<br>как многорадиусную   |
| 11                         | 46.0            | 54.1           | 20                                                                       | 0.0                          | 11111122233333 |                                                                                        | или используйте                            |
| 12                         | 53.0            | 54.1           | 15                                                                       | 0.0                          |                |                                                                                        | метод сглаживания.                         |
| 13                         | 61.0            | 54.1           | 7                                                                        | 0.0                          |                |                                                                                        |                                            |
| 14<br>15                   | 56.0<br>50.0    | 54.1<br>54.1   | 13<br>23                                                                 | 0.0<br>0.0                   |                |                                                                                        |                                            |
| 16                         | 56.0            | 54.1           | 25                                                                       | 0.0                          |                |                                                                                        |                                            |
| 17                         | 48.0            | 54.1           | 31                                                                       | 0.0                          |                |                                                                                        |                                            |
| 18                         | 52.0            | 54.1           | 24                                                                       | 0.0                          |                |                                                                                        |                                            |
| 19                         | 62.0            | 54.1           | 14                                                                       | 0.0                          |                | $R =$                                                                                  | 925 <sub>m</sub>                           |
| 20                         | 49.0            | 54.1           | 19                                                                       | 0.0                          |                | $LPK1 =$                                                                               | 55<br>M                                    |
| 21                         | 60.0            | 54.1           | 14                                                                       | 0.0                          |                | $LPK2 =$                                                                               | 51 M                                       |
| $\overline{2}\overline{2}$ | 51.0            | 54.1           | 21                                                                       | 3.1                          |                | $H\Pi K1 =$                                                                            | 10км+457.77 м                              |
| 23                         | 45.0            | 51.0           | 22                                                                       | 9.7                          |                | $K\Pi K1 =$                                                                            | 10км+512.77 м                              |
| 24                         | 44.0            | 41.2           | 11                                                                       | 10.6                         |                | $HIIK2 =$                                                                              | 10км+724.34 м                              |
|                            | Суммы 1155.0    | 1155.0         | 339                                                                      |                              |                | $KIIK2 =$                                                                              | 10км+673.34 м                              |
|                            |                 |                |                                                                          |                              |                | <b>В1-помощь В2-график В3-возвышение В2-печать В10-выход етр.-</b> листать пробел-меню |                                            |

Рис. 9. Виведення результатів розрахунку у програмі RK.exe.

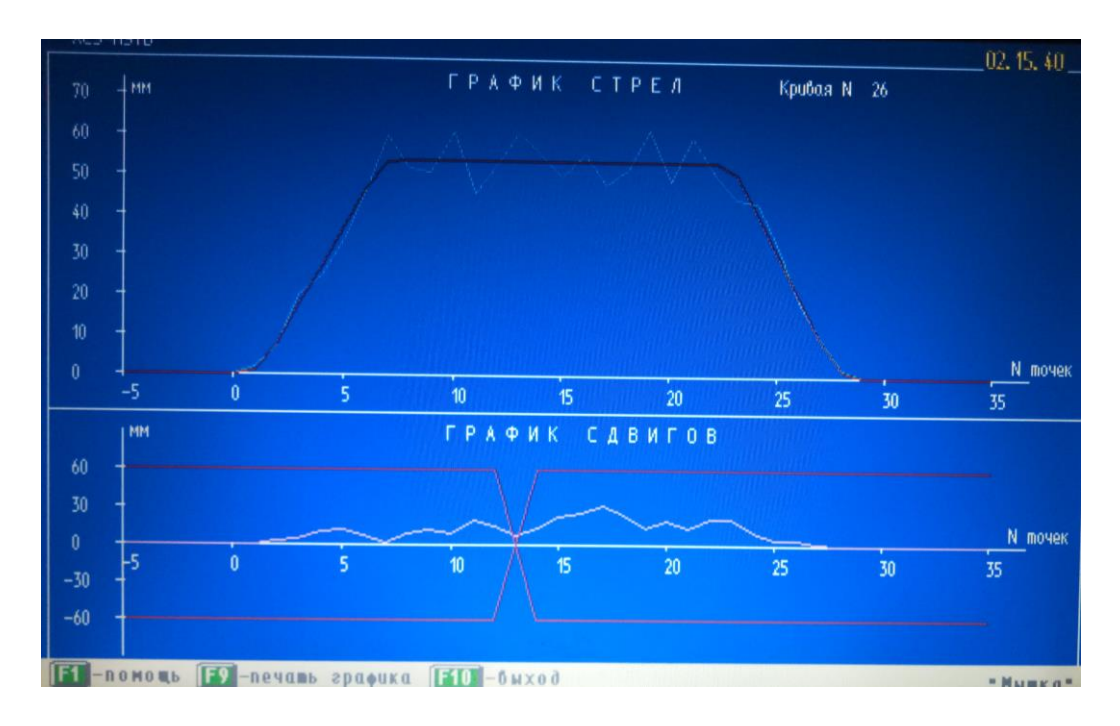

Рис. 10. Графіки результатів розрахунку про виправку кривої в плані у програмі RK.exe.

| <u> - 미지</u><br>EN C:\DOCUME~1\Admin\0016~1\01DA~1\9E9E~1\F1C7~1\RK.EXE |                                                                                                    |                           |   |  |                                                          |                 |                                  |                   |          |                                                                 |                                        |                   |          |  |
|-------------------------------------------------------------------------|----------------------------------------------------------------------------------------------------|---------------------------|---|--|----------------------------------------------------------|-----------------|----------------------------------|-------------------|----------|-----------------------------------------------------------------|----------------------------------------|-------------------|----------|--|
|                                                                         | 02.59.54<br> АСУ-путь<br>Расчет возвышения наружного рельса в кривой<br>Исходные данные к расчету (кривая номер 26 |                           |   |  |                                                          |                 |                                  |                   |          |                                                                 |                                        |                   |          |  |
|                                                                         |                                                                                                    |                           |   |  | Пассажирские поезда                                      | Грузовые поезда |                                  |                   |          |                                                                 | Радиус кривой, м                       | 925               |          |  |
|                                                                         | N<br>lnn.                                                                                                    | чество                    | т |  | коли- масса, скорость,<br>км/ч                           | чество          | коли- масса,<br>т                | скорость,<br>км/ч |          |                                                                 | Проектное<br>возвышение, мм            | 80≺доп            |          |  |
|                                                                         | 1<br>2<br>3                                                                                                    | $\frac{5}{2}$             |   |  | 900<br>$100$ >доп<br>750 II<br>$140$ >доп                |                 | 3600<br>1000                     |                   | 75<br>60 |                                                                 | Длина меньшей пе−<br>реходной кривой,м | 51 <sub>40n</sub> |          |  |
|                                                                         | 5                                                                                                    |                           |   |  |                                                          |                 |                                  |                   |          |                                                                 | Грузонапряжен-<br>НОСТЬ, МЛН.Т/ГОД     |                   | 56       |  |
|                                                                         | Результаты расчета                                                                                                 |                           |   |  |                                                          |                 |                                  |                   |          |                                                                 |                                        |                   |          |  |
|                                                                         | Боковые непогашенные<br>Поезда<br>ускорения, м/с кв.                                                               |                           |   |  |                                                          |                 |                                  |                   |          | Возвышение, мм: рекомендуемое 150<br>минимальное допустимое 150 |                                        |                   |          |  |
|                                                                         |                                                                                                    |                           |   |  | <b>МИНИМАЛЬНЫЕ</b>                                       |                 | <b>максимальные</b>              |                   |          | Рекомендуемая длина<br>переходных кривых, м                     |                                        |                   | 110      |  |
|                                                                         |                                                                                                    | пассажирские<br> грузовые |   |  | 0.34<br>$-0.19$                                          |                 | $1.15$ $>$ non = 0.70<br>$-0.02$ |                   |          | Максимальная допустимая<br>скорость движения, км/ч              |                                        |                   |          |  |
|                                                                         |                                                                                                    |                           |   |  | -помощь I2-изменить исходные данные F3-допуски III-выход |                 |                                  |                   |          |                                                                 |                                        |                   | "Мышка". |  |

Рис. 11. Визначення рекомендованого підвищення зовнішньої рейки у програмі RK.exe.

## Таблиця 4

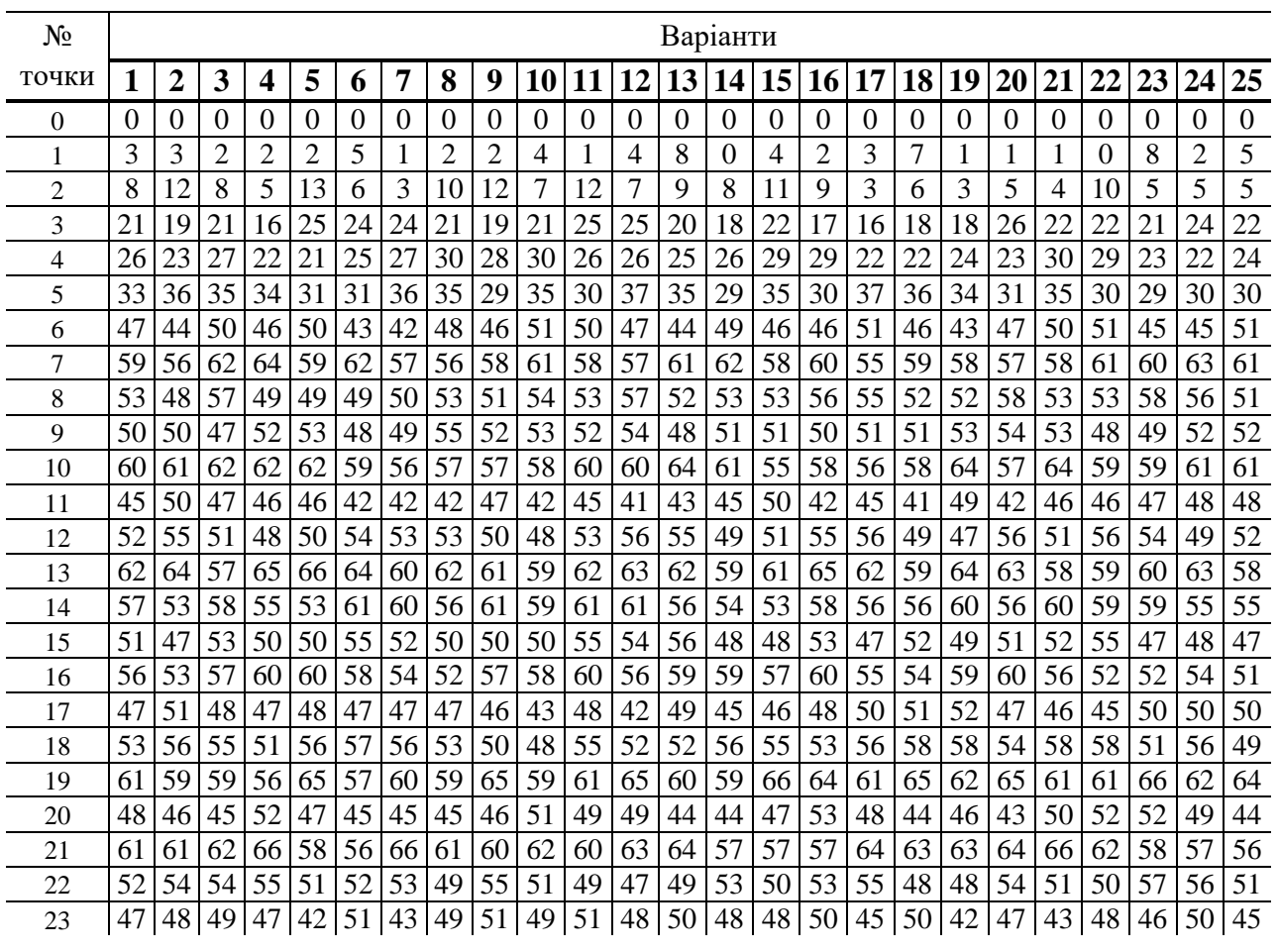

# **Вихідні дані для розрахунку виправки кривої**

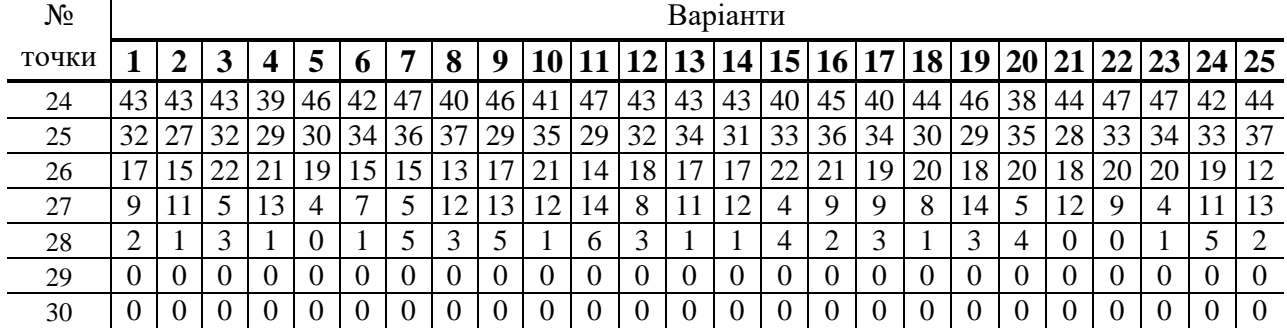

#### ПРАКТИЧНЕ ЗАНЯТТЯ 7, 8

# **РОЗРАХУНОК ПЕРЕСУВАННЯ РЕЙОК ПРИ РОЗГОНЦІ ТА РЕГУЛЮВАННІ ЗАЗОРІВ**

**Мета заняття:** набути знання з автоматизованих систем розрахунку розгонки та регулювання зазорів.

**Завдання:** за допомогою програмних продуктів спеціального призначення визначити параметри необхідних для розгонки та регулювання зазорів.

#### **Теоретичні відомості**

Стики рейок повинні розташовуватися в середині шпального ящика симетрично відносно стикових шпал. Між рейками в стику залишається зазор, що дозволяє рейці змінювати довжину при зміні температури. Нормальні стикові зазори приймаються рівними від 0 до 21 мм залежно від температури рейок (табл. 5). В процесі експлуатації ланкової колії, що недостатньо закріплена від угону, відбувається поздовжнє переміщення рейок. В результаті порушується величина зазорів та відбувається поздовжнє переміщення рейок.

Таблиця 5

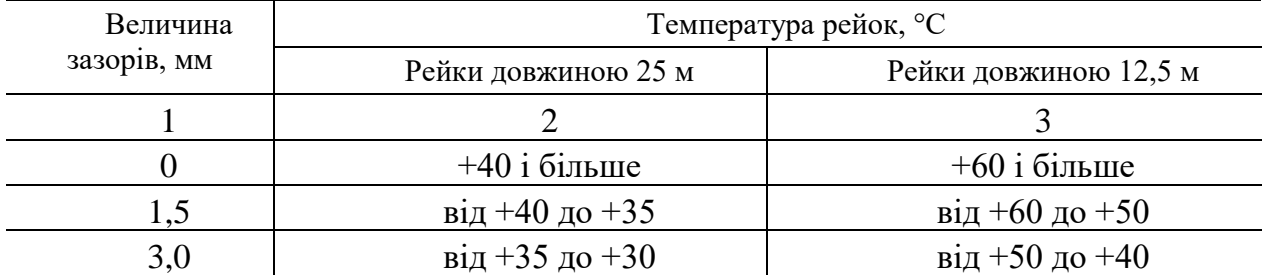

#### **Нормальні стикові зазори**

Закінчення табл. 5

|      | $\overline{2}$         | 3              |
|------|------------------------|----------------|
| 4,5  | від +30 до +25         | від +40 до +30 |
| 6,0  | від +25 до +20         | від +30 до +20 |
| 7,5  | від +20 до +15         | від +20 до +10 |
| 9,0  | від +15 до +10         | від +10 до 0   |
| 10,5 | від +10 до +5          | від 0 до -10   |
| 12,0 | від +5 до 0            | від -10 до -20 |
| 13,5 | від 0 до $-5$          | від -20 до -30 |
| 15,0 | від -5 до -10          | від -30 до -40 |
| 16,5 | від -10 до -15         | від -40 до -50 |
| 18,0 | від -15 до -20         | від -50 до -60 |
| 19,5 | від -20 до -25         |                |
| 21,0 | від -30 до -35 і нижче |                |

За умови забезпечення бокової стійкості та міцності ланкової колії не допускається наявність двох і більше нульових або максимально розтягнутих зазорів підряд на колії з рейками довжиною 25 м, або трьох і більше на колії з рейками довжиною 12,5 м за виключенням випадків, коли такі зазори є нормальними.

Для повернення рейок у проєктне положення виконується розгонка або регулювання зазорів. Робота з відновлення положення рейкових стиків, при виконанні якої порушується цілісність рейкової нитки, називається розгонкою зазорів. Якщо цілісність рейкової нитки не порушується, то має місце регулювання зазорів.

На основі вимірювань складається відомість розгонки зазорів (табл. 6) та будується графік накопичення зазорів (рис. 12). На графіку визначається фронт робіт. Для відповідних стиків виконується розрахунок зміщення рейок.

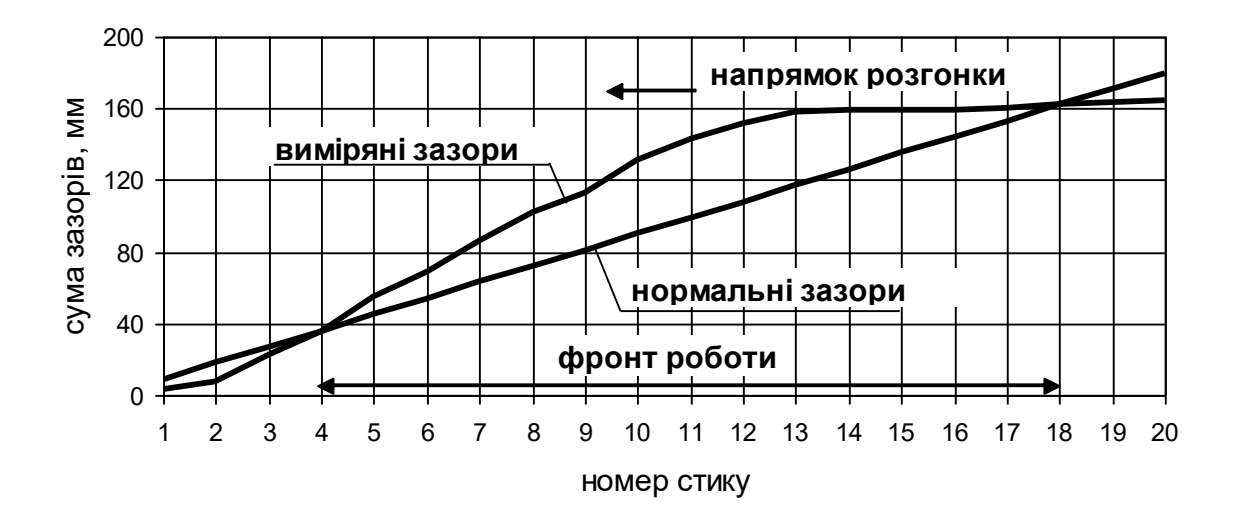

Рис. 12. Графік накопичення зазорів

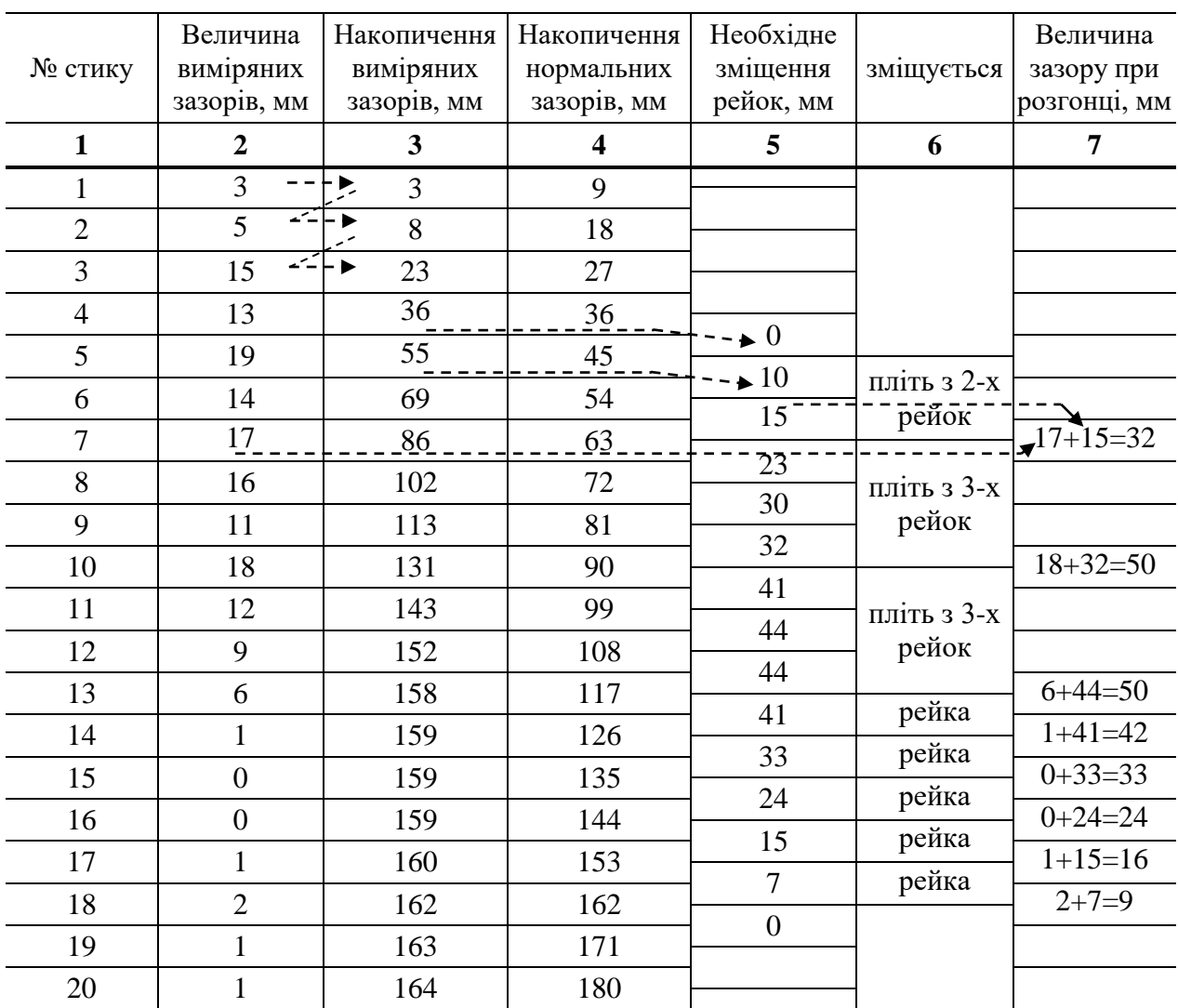

#### **Відомість розгонки зазорів**

#### **Завдання для самоконтролю**

- 1. Запустити програму RZ.exe. Ввести кількість стиків з виміряними зазорами. Для вихідних даних, що в таблиці 7, кількість стиків 20 шт. Ввести температуру при виконанні робіт (див. табл. 7). Колія – варіант по таблиці 7. Вибрати довжину рейки відповідно варіанту. Вибрати клімат залізниць України «помірний». Вказати перегін. Після вводу натискати ENTER (рис. 13).
- 2. Ввести координати точки №1 (наприклад 10 км 5 ПК). Ввести зазори по лівій та правій рейковій нитці. Після вводу натискати ENTER (рис. 14). Натиснути «F9-продовжити разрахунок».
- 3. При виведенні результатів розрахунку (рис. 15) з'явиться інформація про величину нормального зазору та величини необхідних пересувань кожної рейки для встановлення відповідного зазору. За необхідності,

натиснувши «F3-зазор», можна відкорегувати величину нормального зазору, і відбудеться автоматичне перерахування необхідних пересувань кожної рейки

- 4. Натиснути «F2-графік». На отриманому зображенні буде показано графік накопичення натурних та проєктних зазорів лівої та правої рейкової нитки (рис. 16).
- 5. Створити файл електронної таблиці Microsoft Office Excel. Відкрити створений файл. За допомогою функцій, розглянутих в попередніх практичних роботах, створити власний алгоритм розрахунку розгонки та регулювання зазорів.

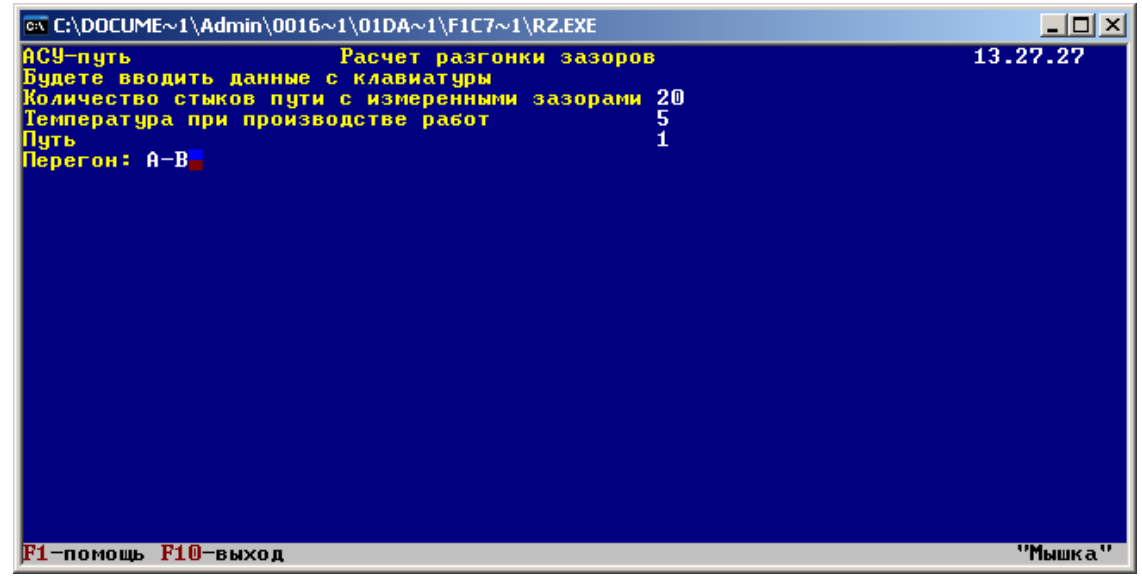

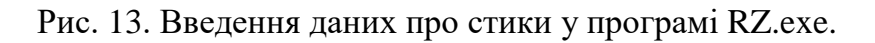

| $\Box$ o $\Box$<br><b>@\\C:\DOCUME~1\Admin\0016~1\01DA~1\F1C7~1\RZ.EXE</b> |                                                                                                |                                                                          |                                                                                                    |                                           |                                                            |   |                             |                    |          |  |          |         |  |         |
|----------------------------------------------------------------------------|------------------------------------------------------------------------------------------------|--------------------------------------------------------------------------|----------------------------------------------------------------------------------------------------|-------------------------------------------|------------------------------------------------------------|---|-----------------------------|--------------------|----------|--|----------|---------|--|---------|
| АСУ-путь                                                                   | Расчет разгонки зазоров<br>Введите измеренные стыковые зазоры в мм:                            |                                                                          |                                                                                                    |                                           |                                                            |   |                             |                    |          |  | 13.45.21 |         |  |         |
| Kм                                                                         | $3a3$ $3a3$<br>Км<br>Пк<br>$3a3$ $3a3$<br>K <sub>M</sub><br>Пк<br>Пк<br>N<br>N<br>3a3 3a3<br>N |                                                                          |                                                                                                    |                                           |                                                            |   |                             |                    |          |  |          |         |  |         |
|                                                                            |                                                                                                | CT.                                                                      | лев прв                                                                                                    |                                           |                                                            |   | CT.                         |                    | лев прв  |  | CT.      | лев прв |  |         |
| 10                                                                         | 5.<br>6<br>7                                                                                   | 12345678<br>9<br>10<br>$\frac{11}{12}$ $\frac{13}{14}$<br>ĩś<br>16<br>17 | $\begin{array}{c} 4 \\ 5 \\ 14 \\ 13 \end{array}$<br>$\frac{21}{9}$<br>$\frac{14}{9}$<br>$10$<br>16<br>8<br>9<br>10<br>$\mathbf{0}$<br>$\frac{1}{1}$ | $\frac{2}{4}$<br>$\bf{0}$<br>$\mathbf{0}$ | 10                                                         | 7 | 18<br>19<br>20 <sub>1</sub> | 3<br>$\frac{1}{1}$ | 2<br>11- |  |          |         |  |         |
|                                                                            |                                                                                                |                                                                          |                                                                                                    |                                           | F1-помощь PgUp,PgDn-листать F9-продолжить расчет F10-выход |   |                             |                    |          |  |          |         |  | "Мышка" |

Рис. 14. Введення даних про зазори в програмі RZ.exe.

| 그미지<br>$\overline{\text{ex}}$ C:\DOCUME~1\Admin\0016~1\01DA~1\F1C7~1\RZ.EXE                                                                  |                         |                           |                              |                                |                                  |                                                                             |                                       |                           |                              |                                              |                                                              |  |
|----------------------------------------------------------------------------------------------------|-------------------------|---------------------------|------------------------------|--------------------------------|----------------------------------|-----------------------------------------------------------------------------|---------------------------------------|---------------------------|------------------------------|----------------------------------------------|--------------------------------------------------------------|--|
| АСУ-путь<br>13.54.08<br>Ведомость по разгонке и регулировке рельсовых зазоров<br>$A - B$<br>(нормальный зазор при t=<br>5 С составл. 9.0 мм) |                         |                           |                              |                                |                                  |                                                                             |                                       |                           |                              |                                              |                                                              |  |
| <b>Кило</b>                                                                                                    |                         |                           | Левая                        | <b>НИТЬ</b>                    | расч.<br>3a3<br>$P3=$<br>9.0     | Сумма   N зв.заме-<br>няемого<br>рельса,<br>Дата разг,<br><u>N предупр.</u> |                                       | Правая нить               |                              | расч.<br>$\text{The} 6.3a3.$<br>$P3=$<br>9.0 | Сумма N зв.заме-                                             |  |
| метр<br>Пи- но<br>кет                                                                                                    | Зве                     | Изм.,<br>3a3.<br>MM.      | <b>Cymma</b><br>изм.<br>3a3. | Треб.<br>передв<br><b>НИТИ</b> |                                  |                                                                             | 3a3.<br><b>MM</b>                     | Изм. Сумма<br>3a3.        | изм.  передв <br><b>НИТИ</b> |                                              | <b>НЯЕМОГО</b><br>рельса,<br>Дата разг,<br><b>N</b> предупр. |  |
| 10                                                                                                    | $\frac{1}{2}$<br>3      | $\frac{4}{5}$<br>14<br>13 | $\frac{4}{9}$<br>23<br>36    | -5<br>$-9$<br>$-4$<br>$\bf{0}$ | 9<br>18<br>27<br>$\frac{36}{45}$ |                                                                             | $2421$<br>$1919$                      | $\frac{2}{6}$<br>27<br>46 | -7<br>$-12$<br>0<br>10       | 9<br>18<br>27<br>36                          |                                                              |  |
|                                                                                                    | $\frac{5}{6}$<br>7<br>8 | 21<br>-9<br>14<br>-9      | 57<br>66<br>80<br>89         | 12<br>12<br>17<br>17           | $\frac{64}{63}$<br>72            |                                                                             | $124$<br>$24$<br>$21$<br>$13$<br>$13$ | 65<br>77<br>101<br>122    | 20<br>23<br>38<br>50         | 45<br>54<br>63<br>72                         |                                                              |  |
| Нпк6                                                                                                    | 9<br>10 16<br>11<br>12  | 10<br>8<br>9              | 99<br>115<br>123<br>132      | 18<br>25<br>24<br>24           | 81<br>90<br>99<br>108            |                                                                             | $\overline{12}$<br>12                 | 135<br>148<br>160<br>172  | 54<br>58<br>61<br>64         | 81<br>90<br>99<br>108                        |                                                              |  |
|                                                                                                    | 13 10<br>141            | 0                         | 142<br>142                   | 25<br>16                       | 117<br>126                       |                                                                             | 10<br>0                               | 182<br>182                | 65<br>56                     | 117<br>126                                   |                                                              |  |
| F1-помощь                                                                                                    |                         |                           |                              |                                |                                  | F2-графикF3-зазорF4-рубкиPgDn,PgUp-листатьF9-печатьF10-выход                |                                       |                           |                              |                                              |                                                              |  |

Рис. 15. Виведення результатів розрахунку у програмі RZ.exe.

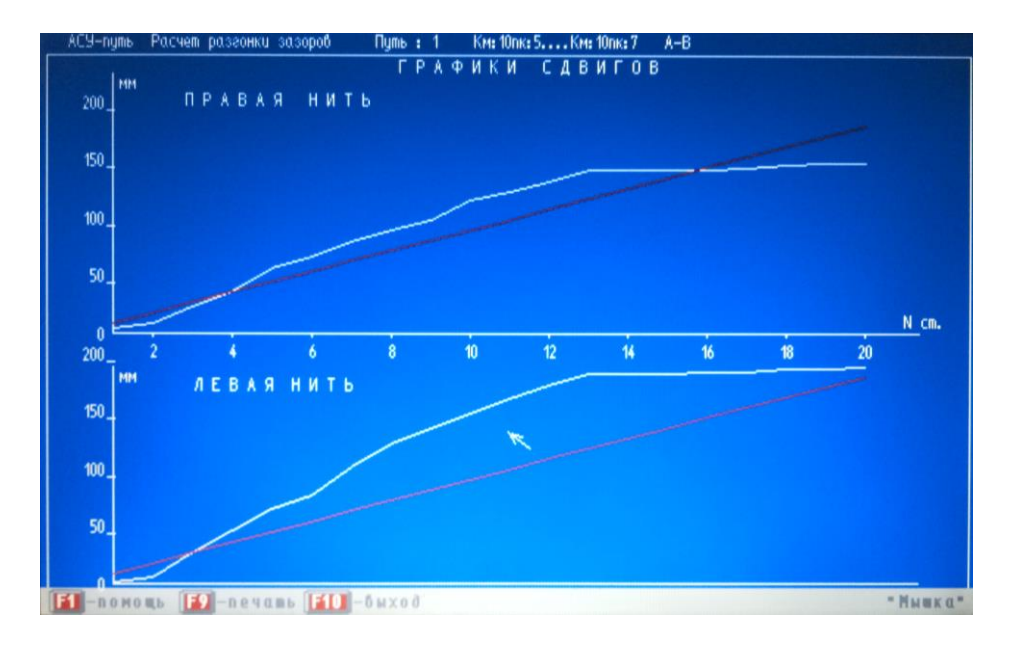

Рис. 16. Графіки накопичення натурних та проєктних зазорів у програмі RZ.exe.

ТАБЛИЦЯ 7

# ВИХІДНІ ДАНІ ДЛЯ СКЛАДАННЯ ВІДОМОСТІ РОЗГОНКИ ЗАЗОРІВ

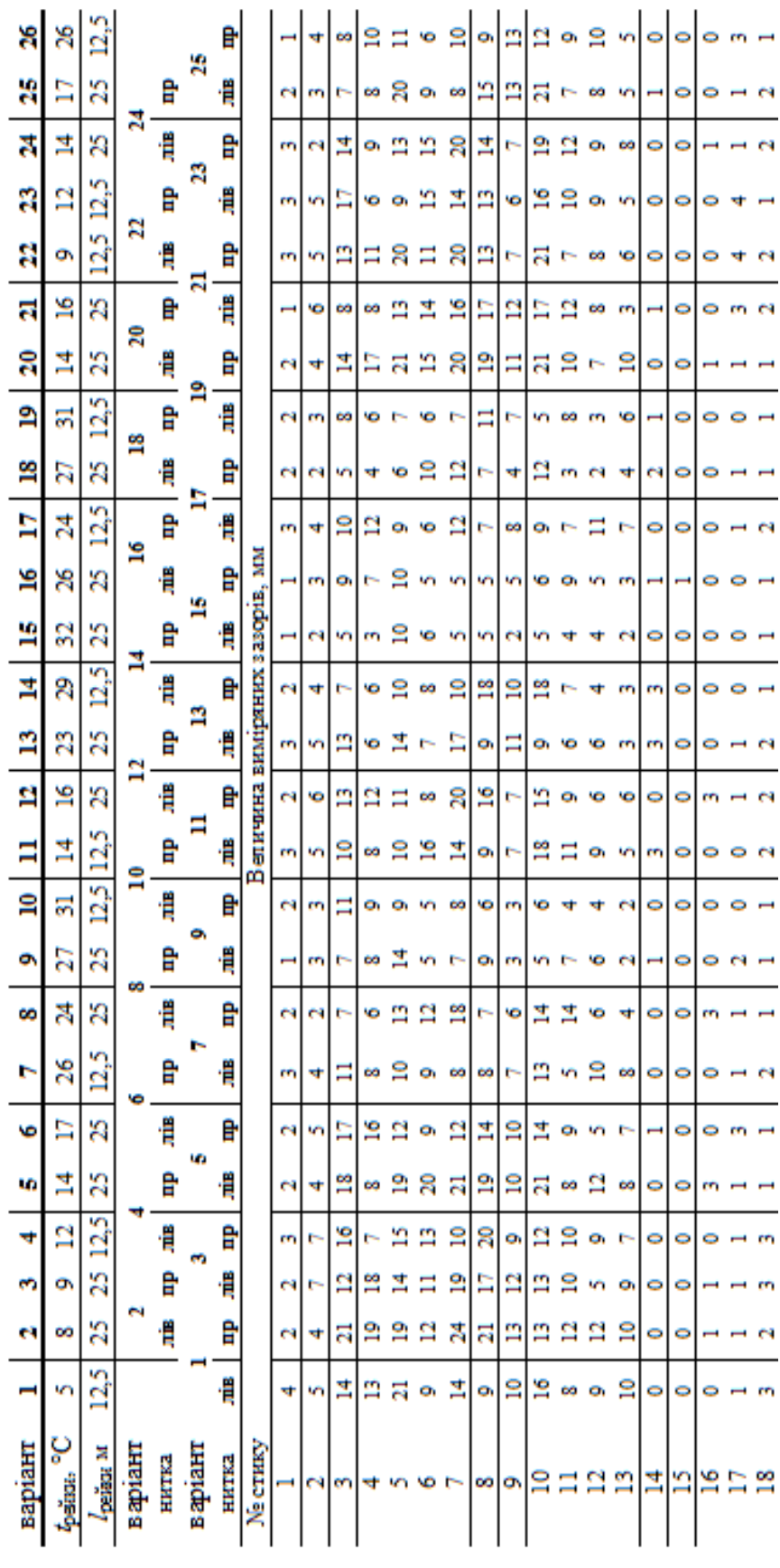

## **СПИСОК ЛІТЕРАТУРИ**

- 1. ДСТУ 1.5:2015 Національна стандартизація. Правила розроблення, викладання та оформлення національних нормативних документів: Наказ ДП «УкрНДНЦ» від 31.03.2016 № 95.
- 2. ДСТУ 3008:2015 Інформація та документація. Звіти у сфері науки і техніки. Структура та правила оформлювання.: Наказ ДП «УкрНДНЦ» від 22.06.2015 № 61.
- 3. Інструкція з улаштування та утримання колії залізниць України. ЦП 0269 / Е. І. Даніленко, А. М. Орловський, О. М. Патласов, М. І. Карпов, В. П. Шраменко, О. І. Бєлорусов, В. О. Яковлєв, В. М. Молчанов, К. В. Корноухова, М. Б. Курган, Д. М. Курган, В. М. Твердомед, Р. М. Йосифович, О. О. Сорока. – К., 2012. – 456 с.
- 4. Правила розрахунків залізничної колії на міцність і стійкість. ЦП-0117: затв. наказом Укрзалізниці від 13.12.2004 р. № 960-ЦЗ.

Навчально-методичне видання

# **АСУ В ЗАЛІЗНИЧНОМУ ГОСПОДАРСТВІ**

Методичні рекомендації до проведення практичних занять

Редактор А. В. Безверхня Комп'ютерна верстка В. В. Бердо

# Формат 60х84 1/16. Обл.-вид.арк.1,76. Ум.друк.арк.1,73. Тираж 2 пр. Зам.№ 139

Український державний університет науки і технологій Свідоцтво суб'єкта видавничої справи ДК № 7709 від 14.12.2022

Адреса видавця та дільниці оперативної поліграфії: вул. Лазаряна, 2, Дніпро, 49010